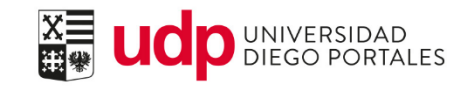

# Carga de documentos en Portal del Académico

Resumen del documento

Paso a paso para la carga y enlace de documentos desde el Portal del Académico.

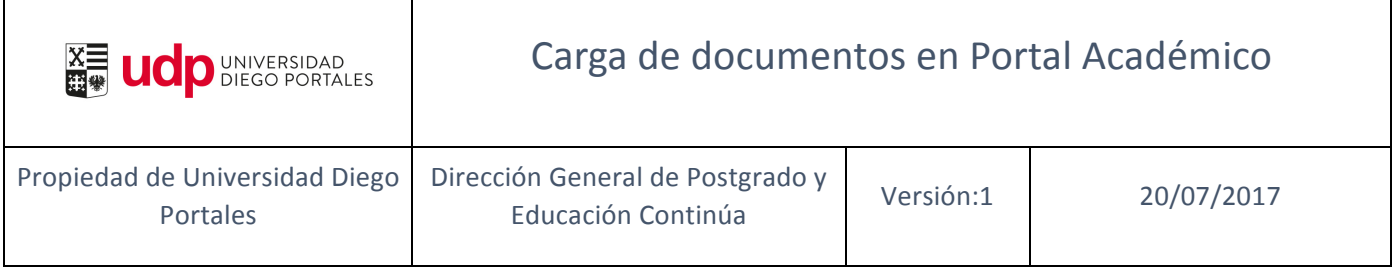

#### Flujo del proceso

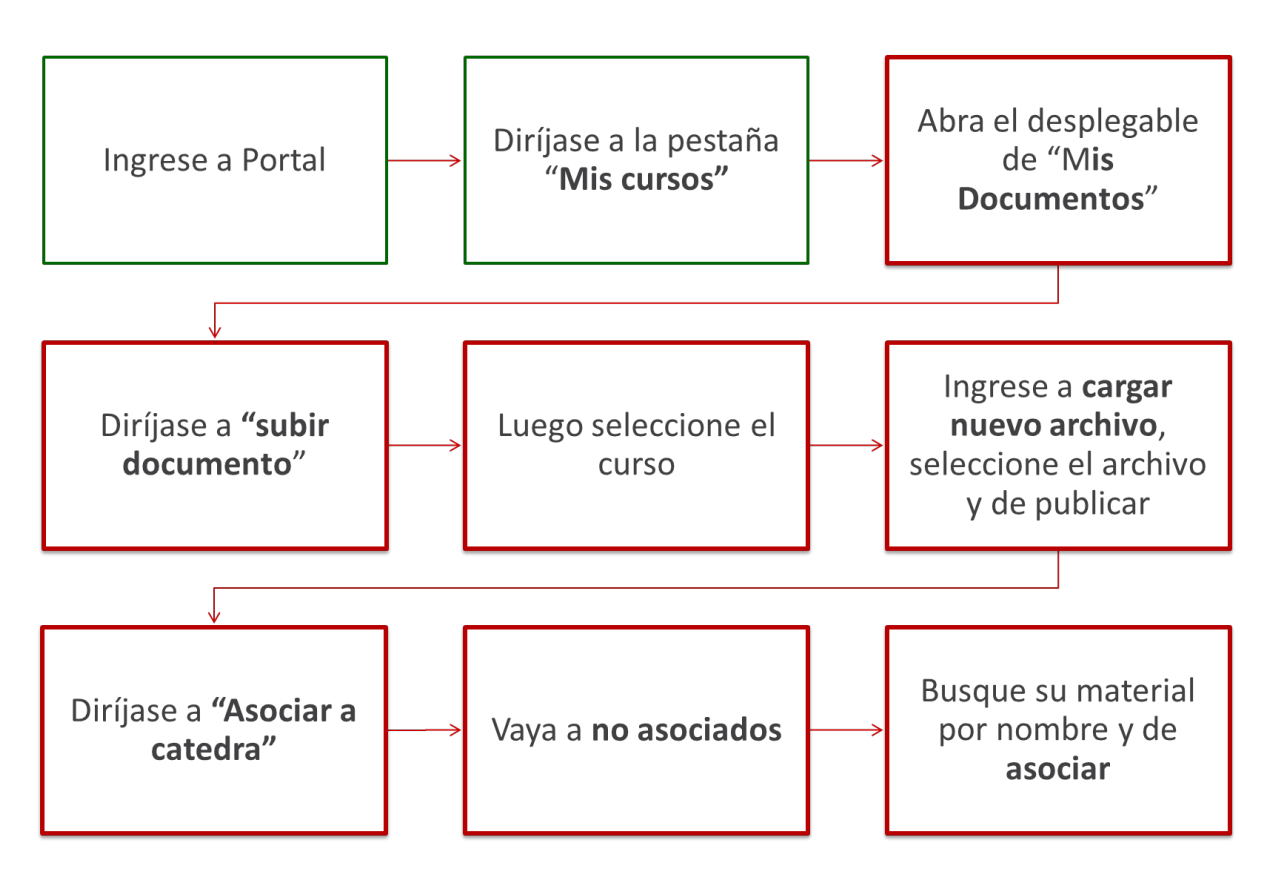

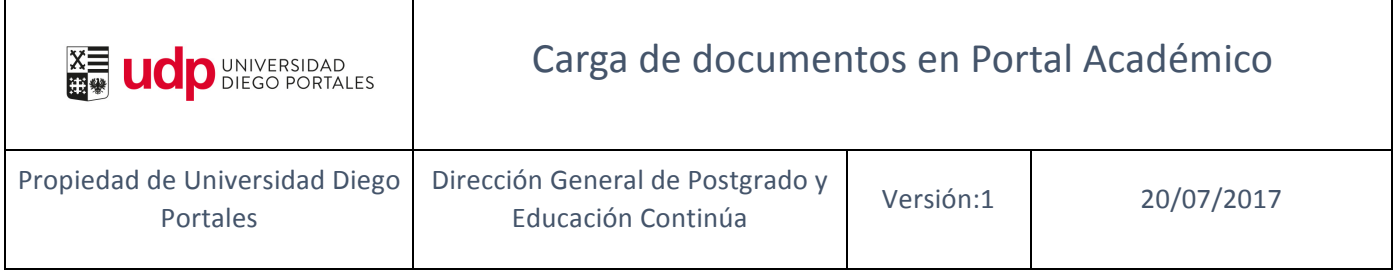

## **01. Carga de documentos en Portal**

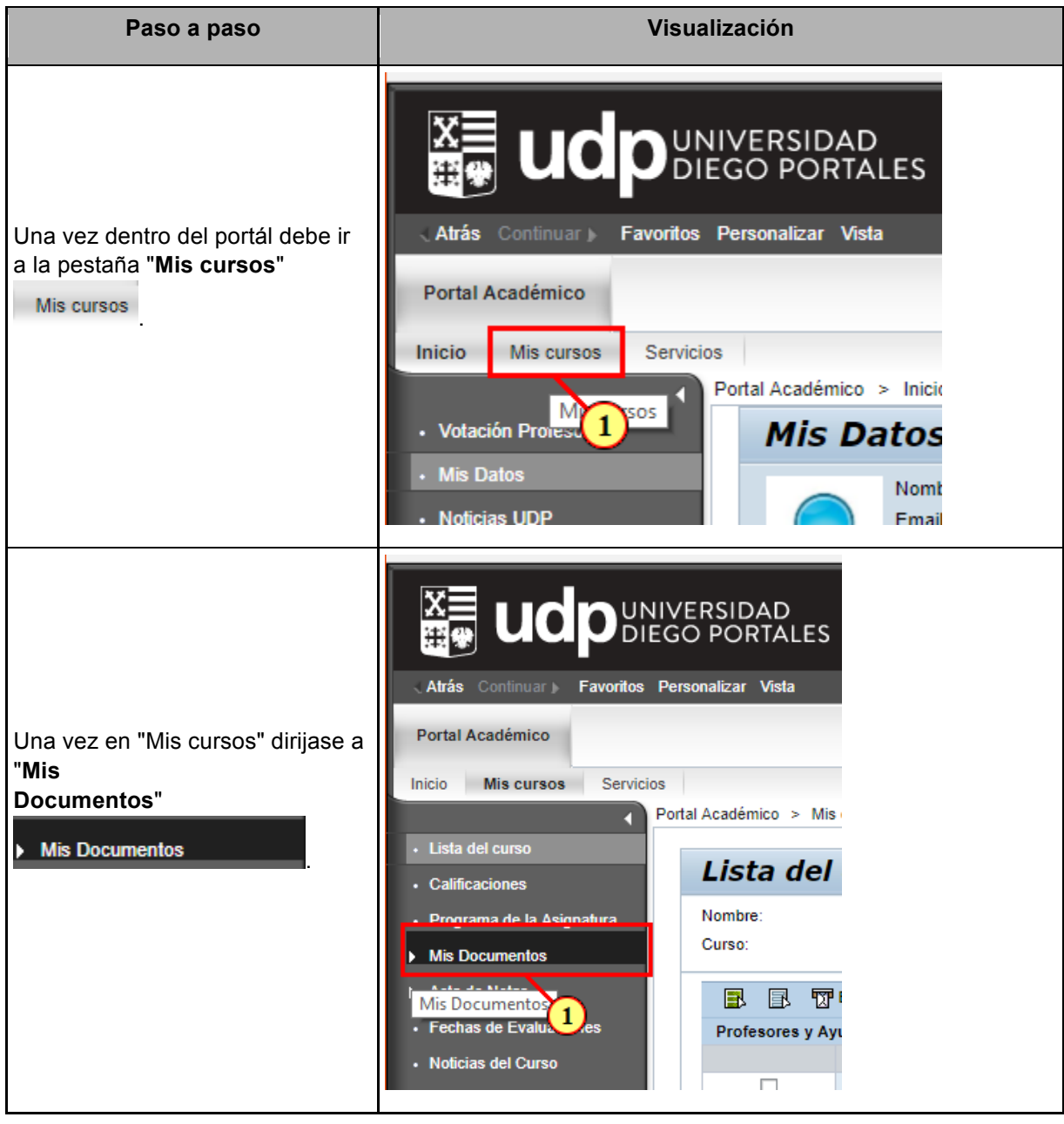

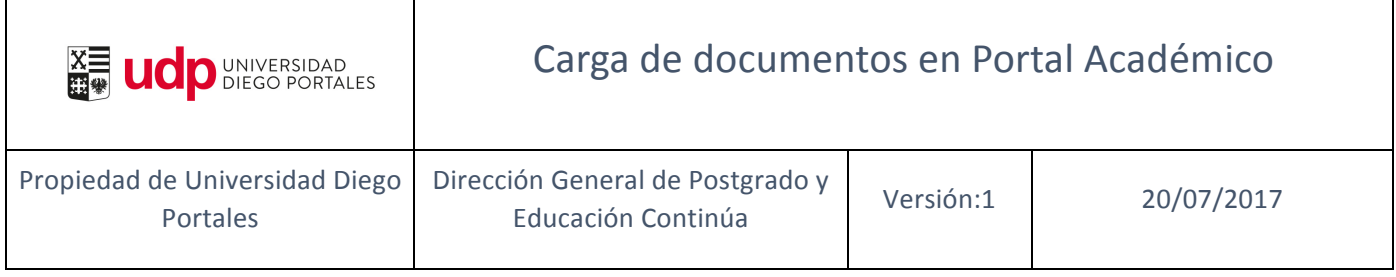

Ī

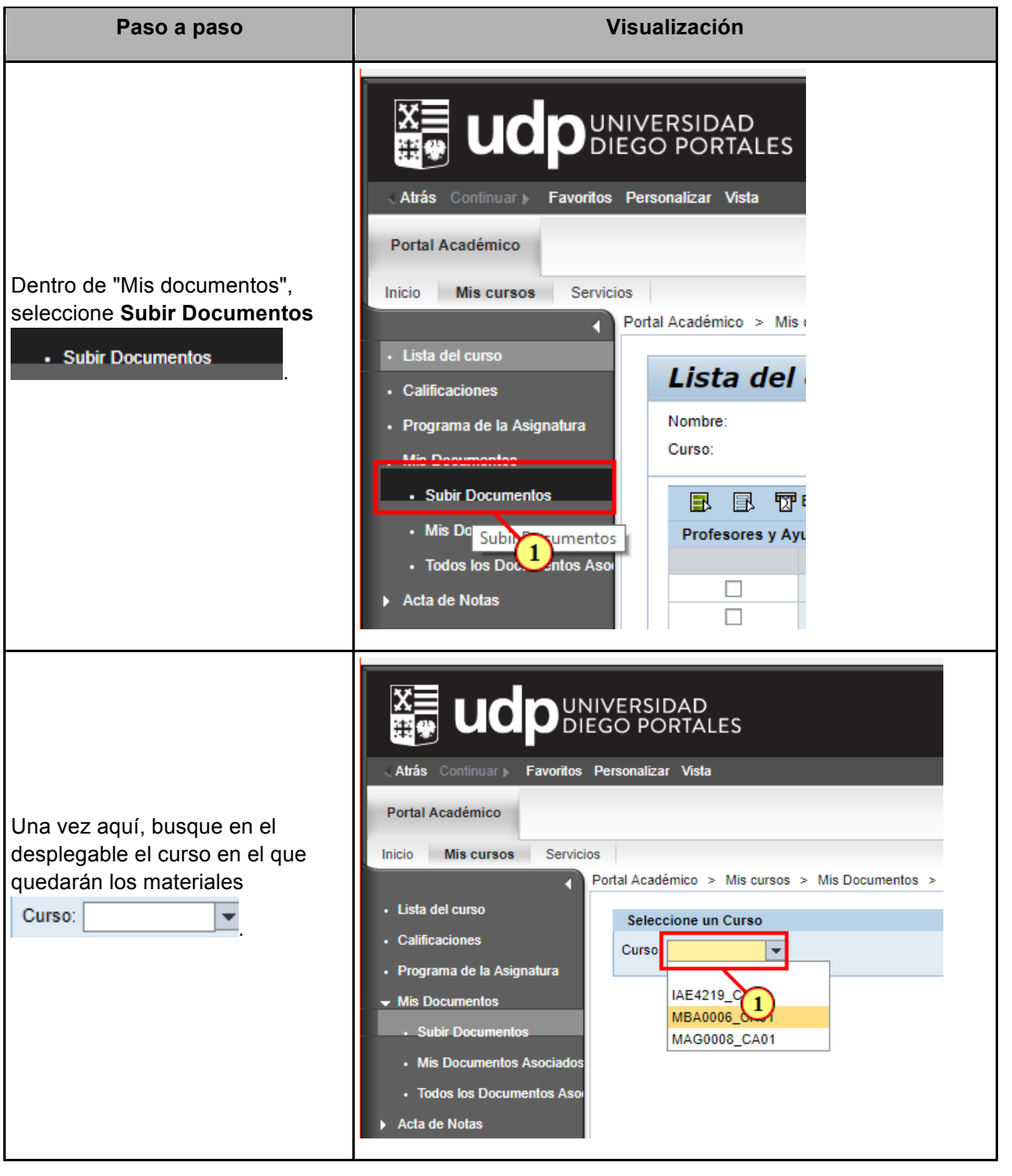

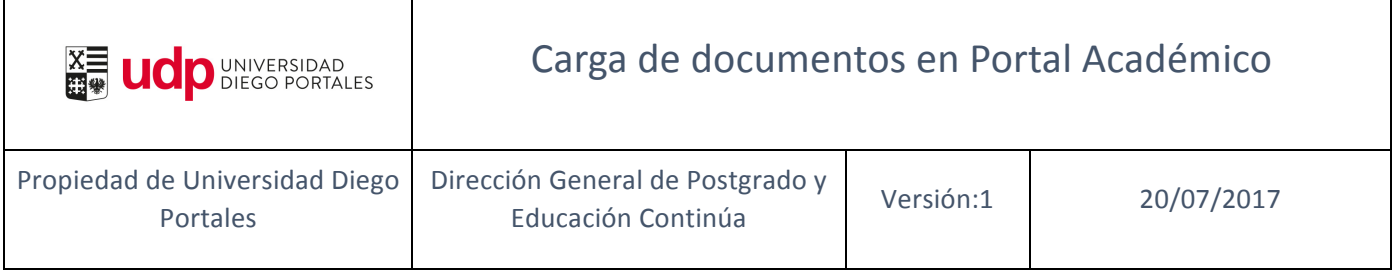

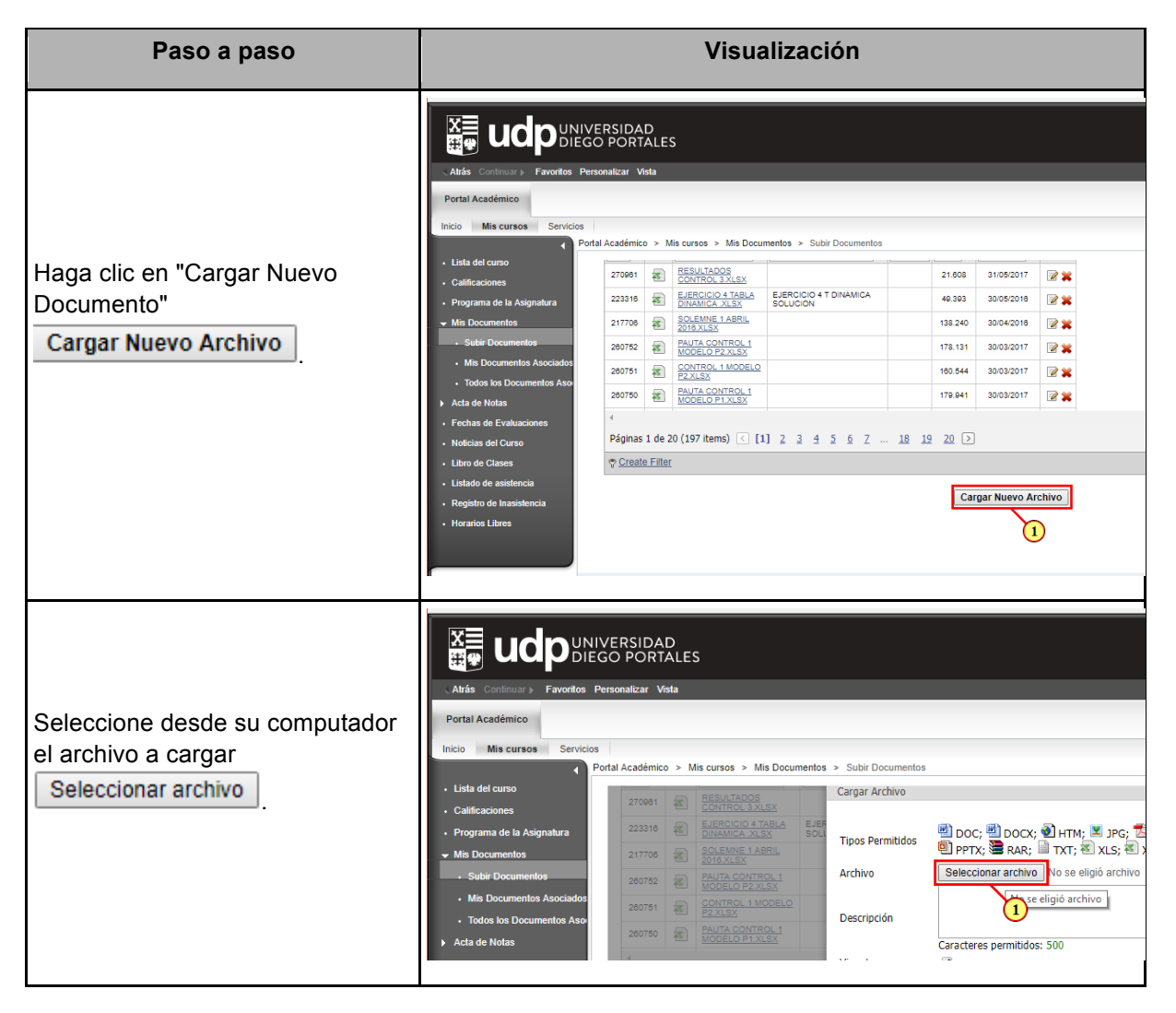

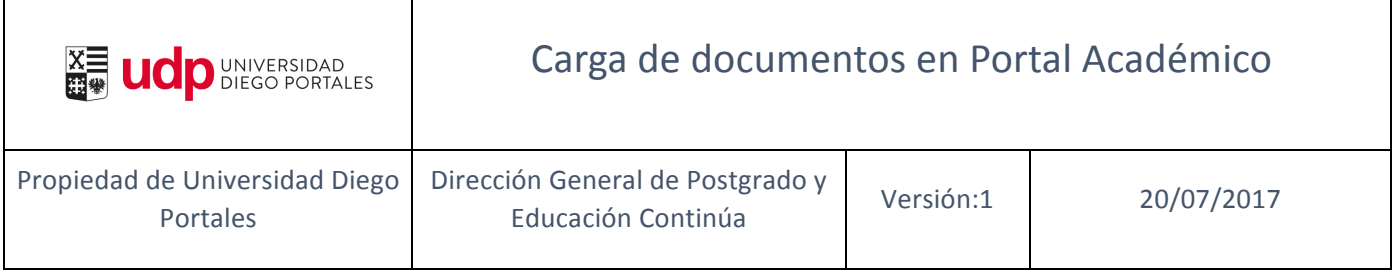

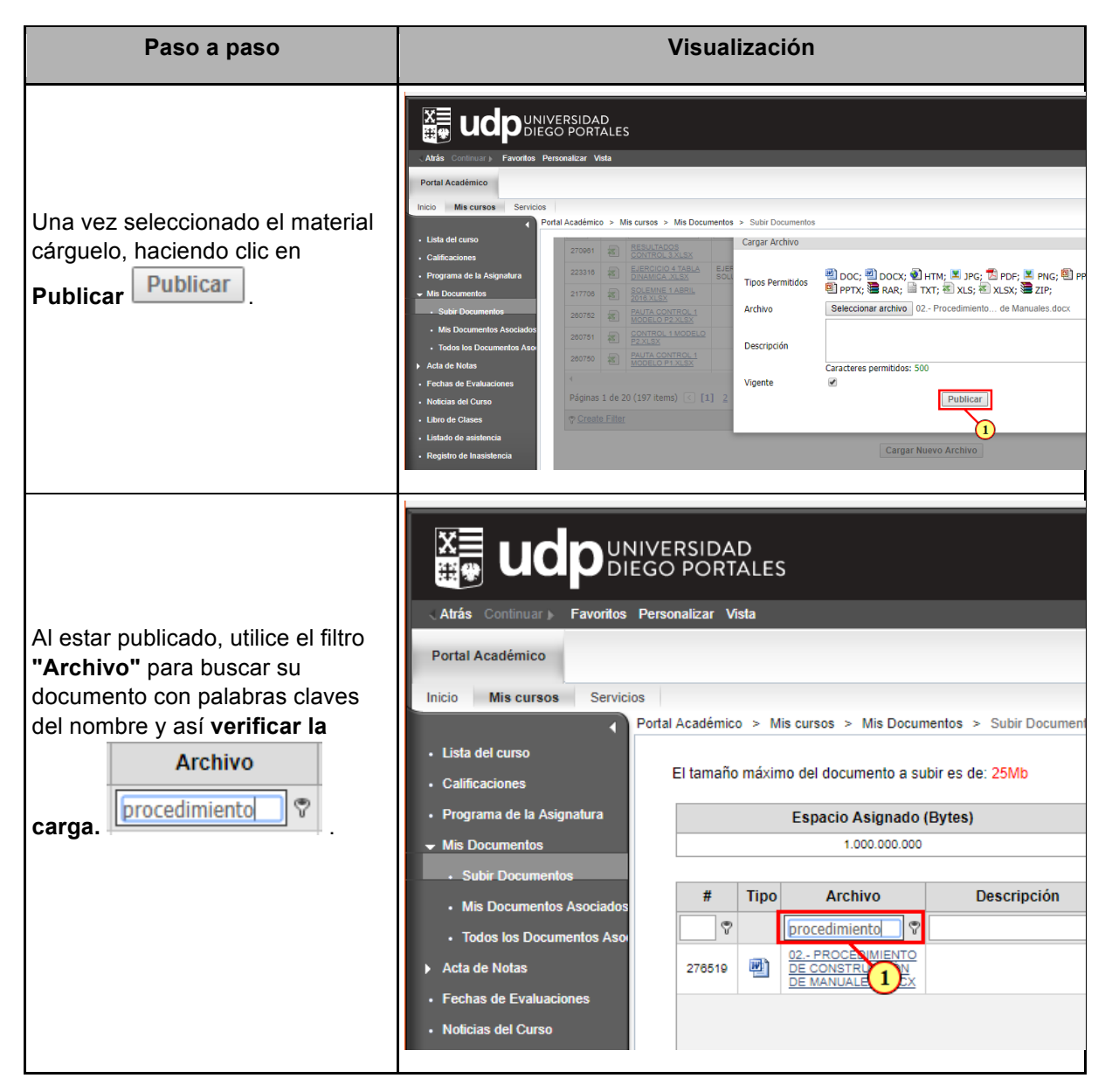

#### **IMPORTANTE:**

A través del Portal del Académico se pueden subir archivos con los siguientes formatos:

- Word
- Excel

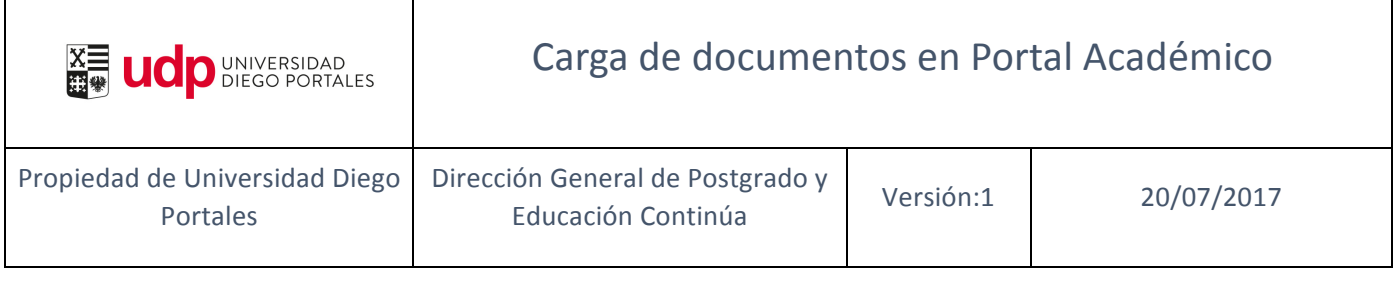

- Powerpoint
- HTML

 $\Gamma$ 

- PDF
- .RAR
- ZIP
- JPG

No se pueden subir archivos tipo video o multimedia.

### **02. Asociar documentos a una Cátedra**

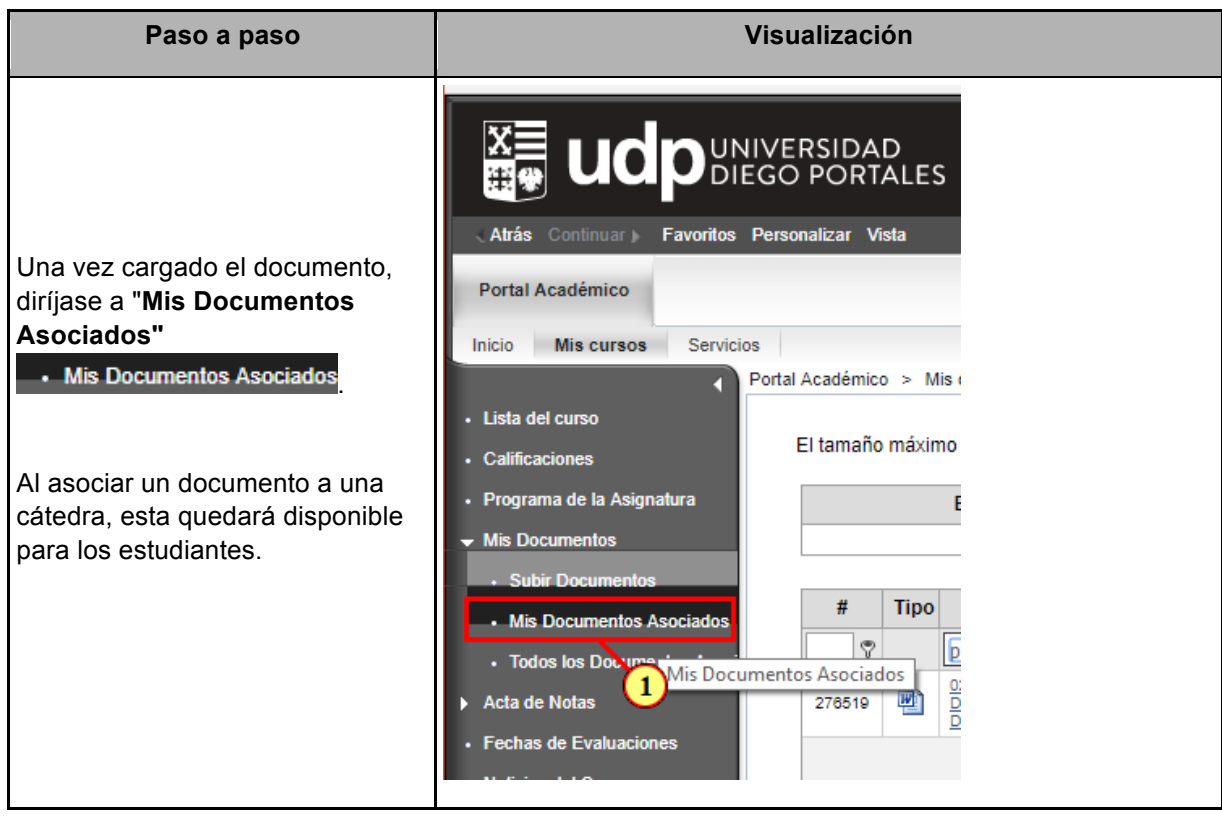

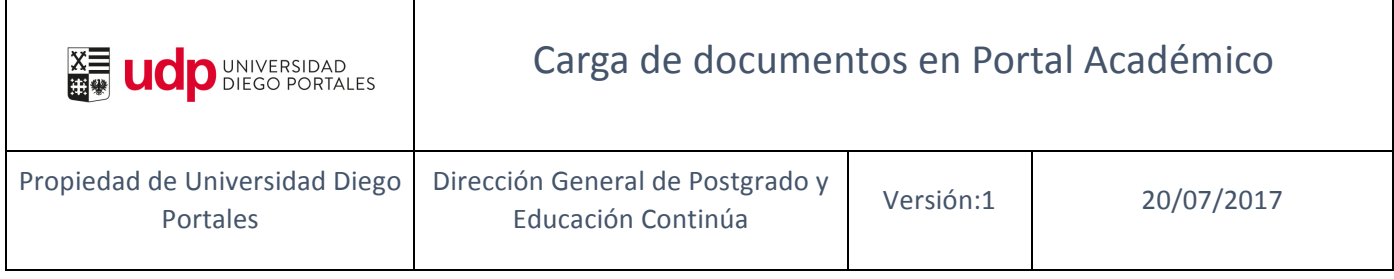

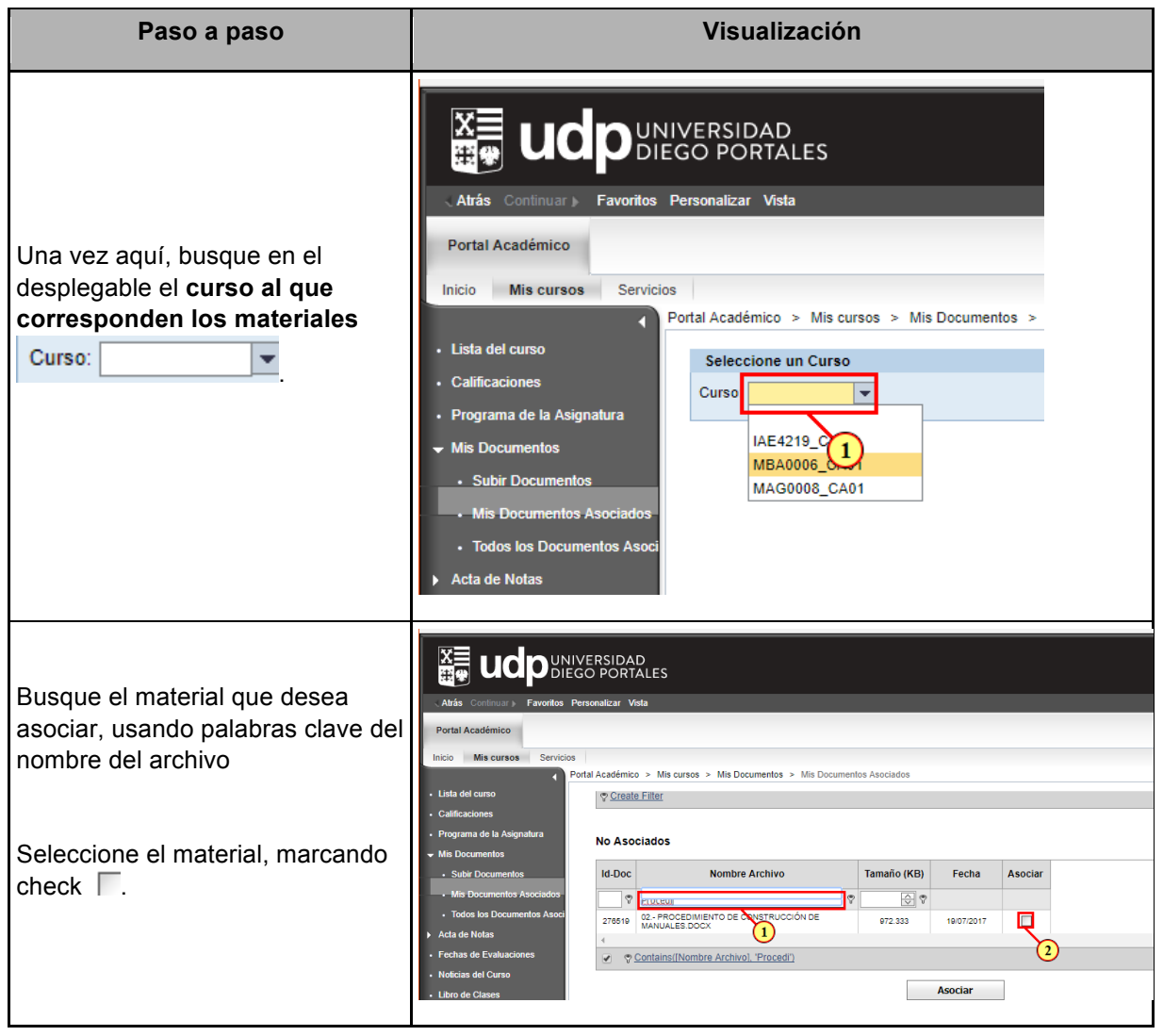

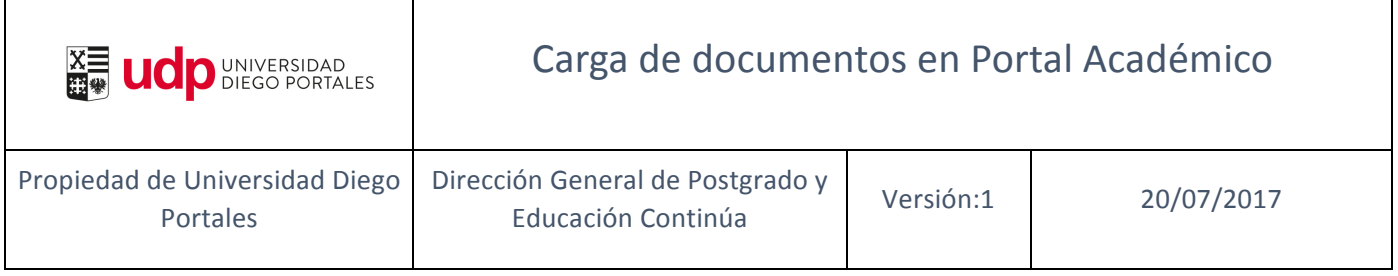

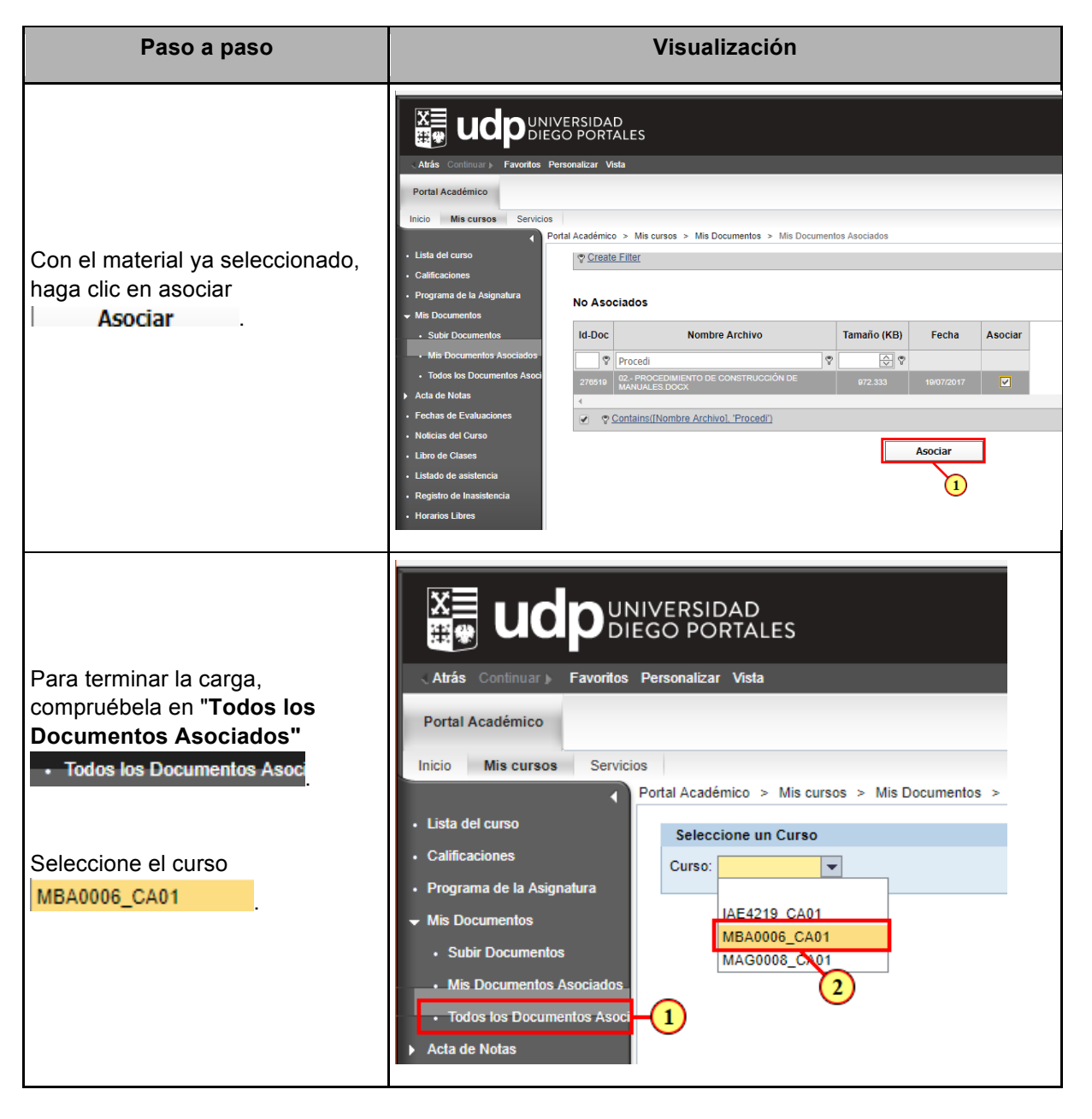

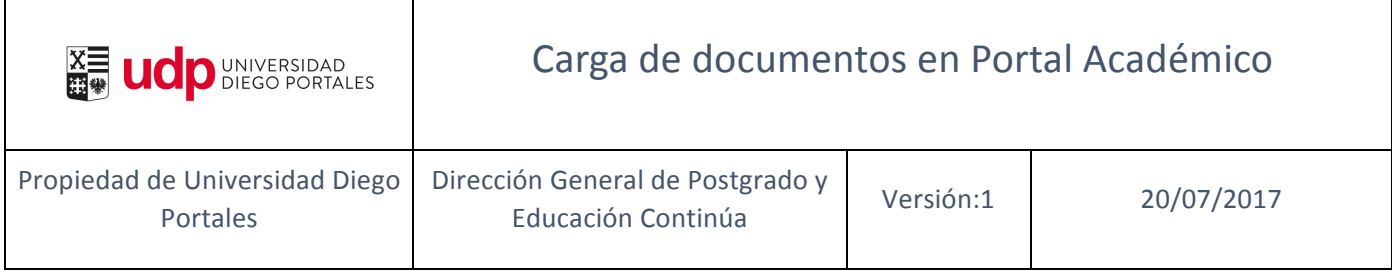

Ī

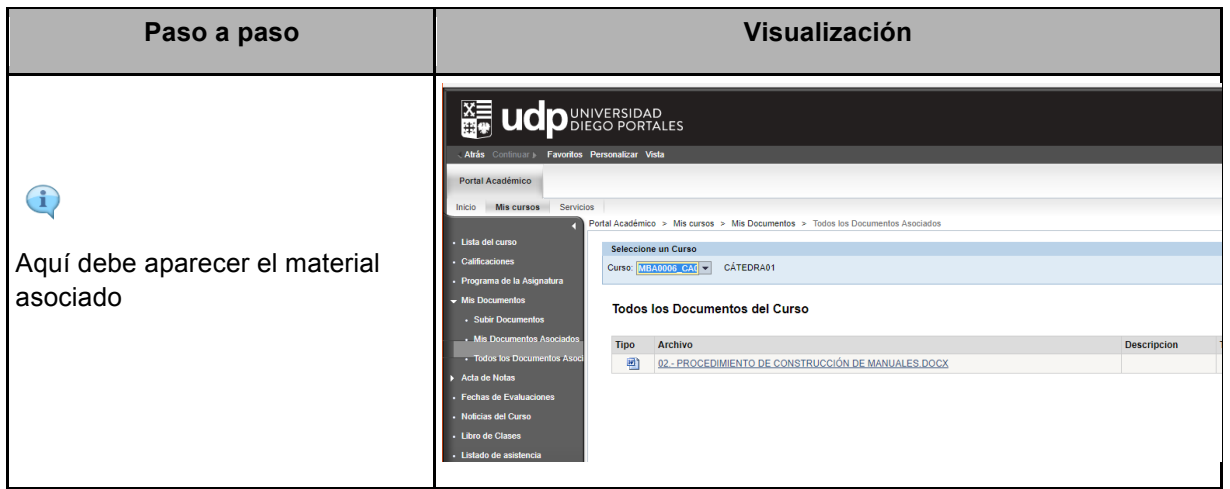